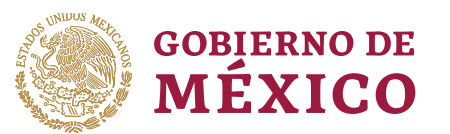

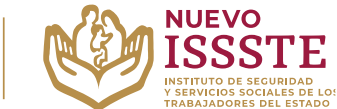

#### DIRECCIÓN DE PRESTACIONES ECONÓMICAS, SOCIALES Y CULTURALES SUBDIRECCIÓN DE OTORGAMIENTO DE CRÉDITO Jefatura de Servicios de Normatividad y Operación

### **GUÍA PARA LA ASIGNACIÓN DE PRÉSTAMOS PERSONALES DE TIPO EMERGENTE**

**Objetivo**.- Proporcionar una herramienta de apoyo a la derechohabiencia en el proceso de asignación de un préstamo personal de tipo Emergente dentro del Programa Anual de Préstamos Personales 2024.

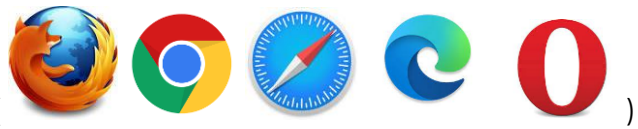

En cualquier navegador ( )

**1.** Ingresar la palabra **Portal ASISSSTE** y dar clic en buscar:

La búsqueda mostrará la siguiente información:

https://asissste.issste.gob.mx :

# **Portal ASISSSTE**

ISSSTE: Agenda tu cita Médica. ... Paso 2) Ingresa al portal de agendamiento, al chat o llama al 55 4000 1000 para programar tu cita con un agente ...

## O ingresar a la página: [https://asissste.issste.gob.mx](https://asissste.issste.gob.mx/)

**2.** Identificar la pestaña "**Préstamos Personales**" y dar clic en ella:

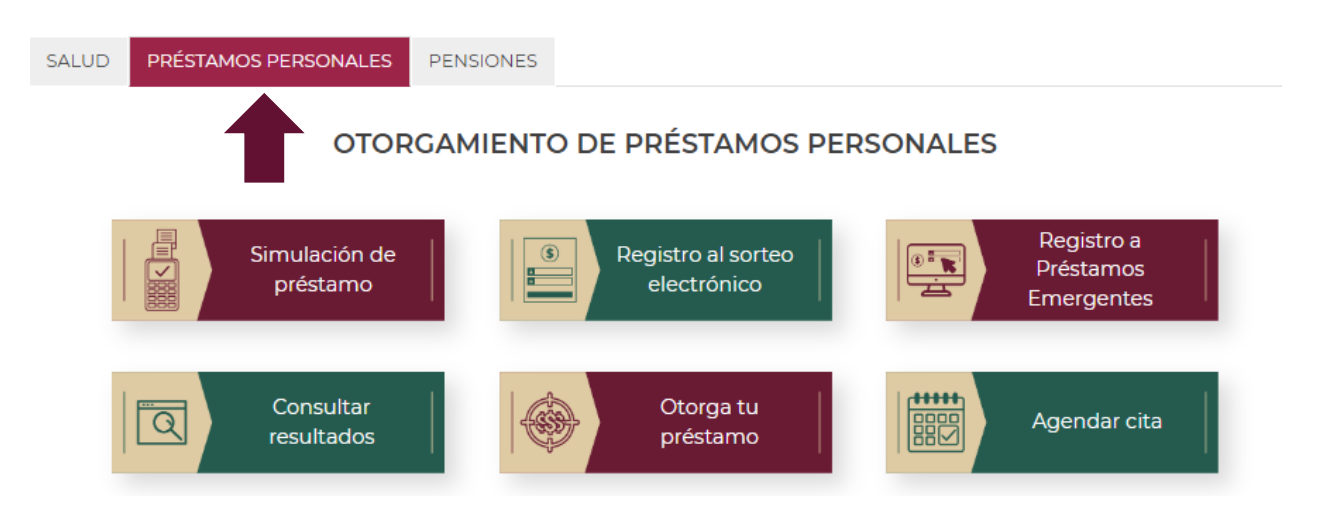

Av. Jesús García Corona No. 140, Col. Buenavista, Alcaldía Cuauhtémoc, Ciudad de México, C.P. 06350 www.gob.mx/issste

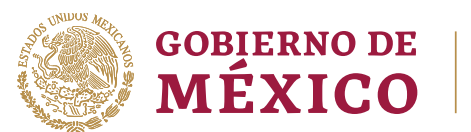

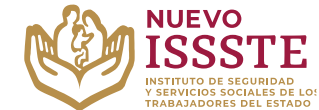

#### DIRECCIÓN DE PRESTACIONES ECONÓMICAS, SOCIALES Y CULTURALES SUBDIRECCIÓN DE OTORGAMIENTO DE CRÉDITO Jefatura de Servicios de Normatividad y Operación

#### **GUÍA PARA LA ASIGNACIÓN DE PRÉSTAMOS PERSONALES DE TIPO EMERGENTE**

**3.** Debe dar clic en el botón "**Préstamos Personales Emergentes**".

## OTORGAMIENTO DE PRÉSTAMOS PERSONALES

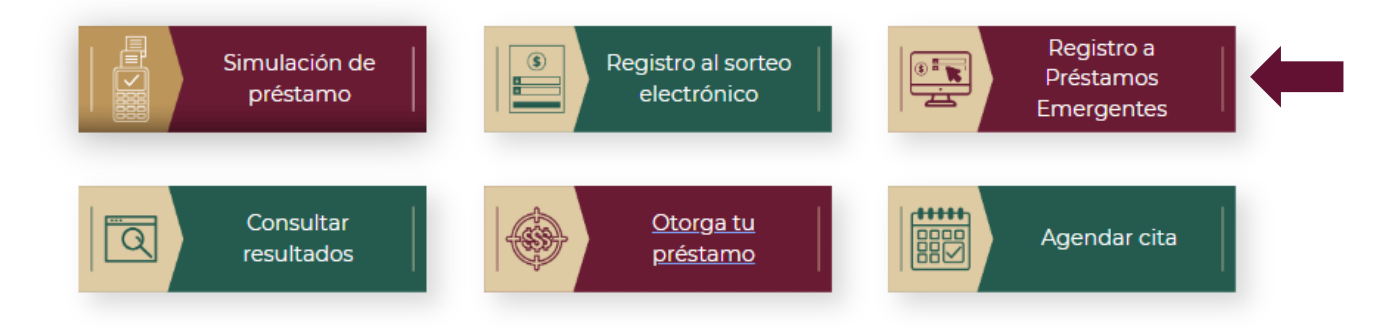

**4.** El derechohabiente deberá ingresar su CURP y dar clic en el botón "**Validar**".

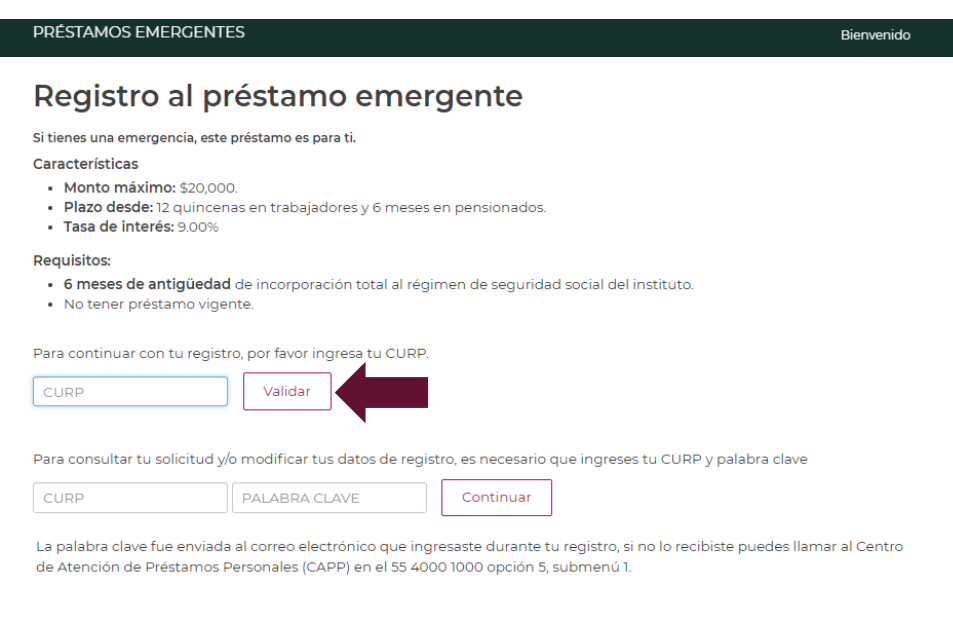

Av. Jesús García Corona No. 140, Col. Buenavista, Alcaldía Cuauhtémoc, Ciudad de México, C.P. 06350 www.gob.mx/issste

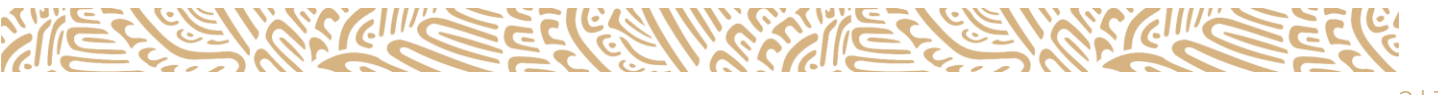

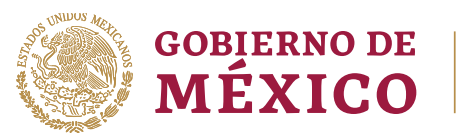

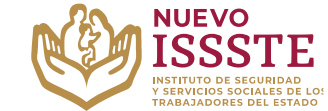

DIRECCIÓN DE PRESTACIONES ECONÓMICAS, SOCIALES Y CULTURALES SUBDIRECCIÓN DE OTORGAMIENTO DE CRÉDITO Jefatura de Servicios de Normatividad y Operación

#### **GUÍA PARA LA ASIGNACIÓN DE PRÉSTAMOS PERSONALES DE TIPO EMERGENTE**

**5.** Posteriormente deberá ingresar su correo electrónico, teléfono y CLABE interbancaria y debe dar clic en "**Aceptar**".

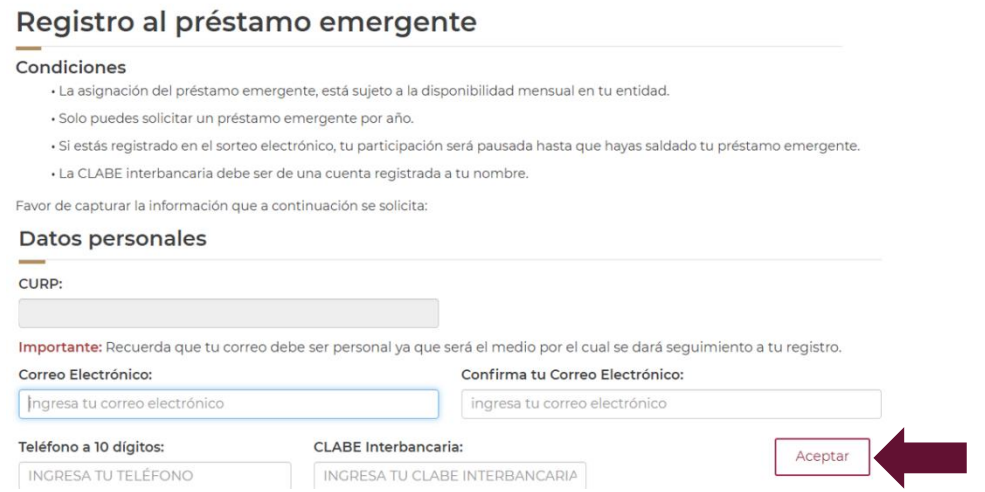

Se generará una palabra clave, la cual será enviada al correo electrónico registrado previamente por el derechohabiente y deberá dar clic en "**Continuar con el otorgamiento**".

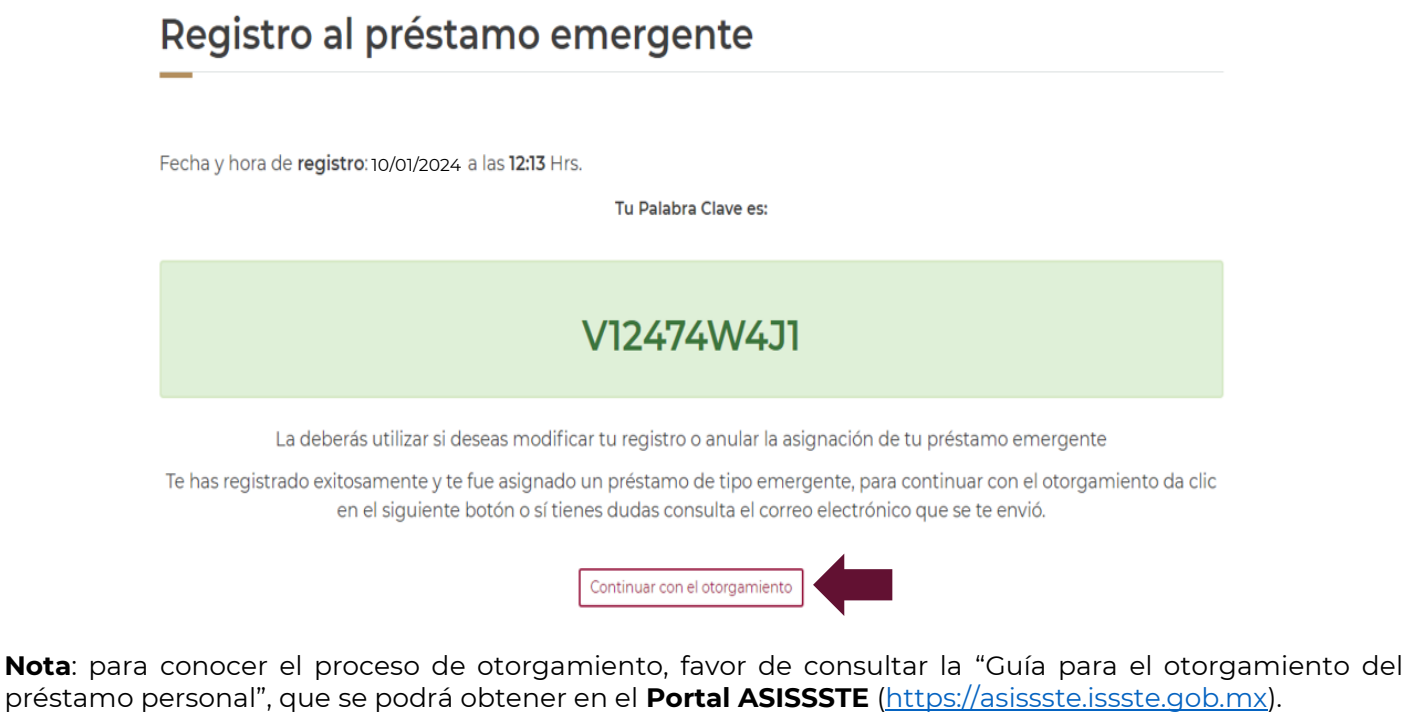

Av. Jesús García Corona No. 140, Col. Buenavista, Alcaldía Cuauhtémoc, Ciudad de México, C.P. 06350 www.gob.mx/issste

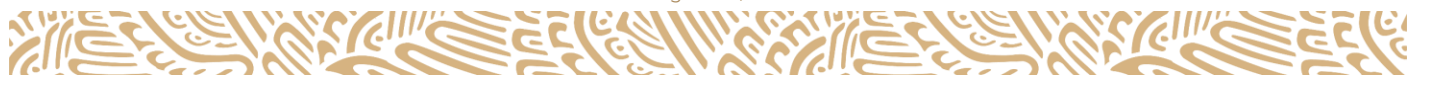